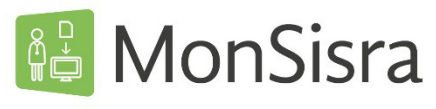

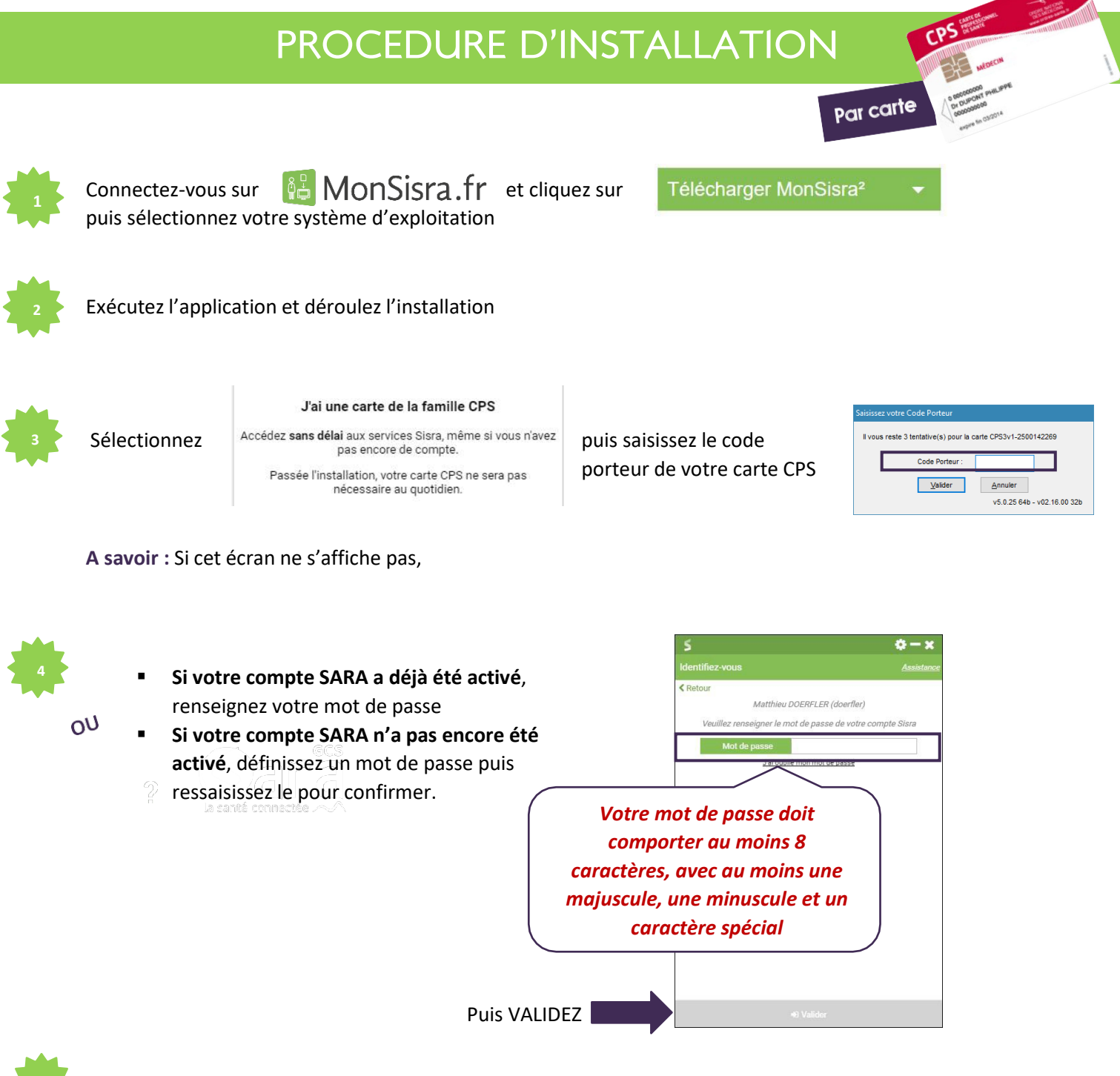

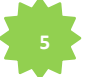

## **OPTIONNEL**

Vous pouvez, si vous le souhaitez, **paramétrer le répertoire d'enregistrement des documents**, selon deux cas de figure :

- 1. Si vous souhaitez faciliter l'import de vos documents dans votre logiciel métier cliquez sur **de la seconda** et suivez les conseils personnalisés selon votre logiciel
- **2.** Si votre logiciel métier n'est pas référencé, vous avez la possibilité de créer un répertoire d'enregistrement sur votre ordinateur où la copie des pièces jointes viendra directement s'implémenter

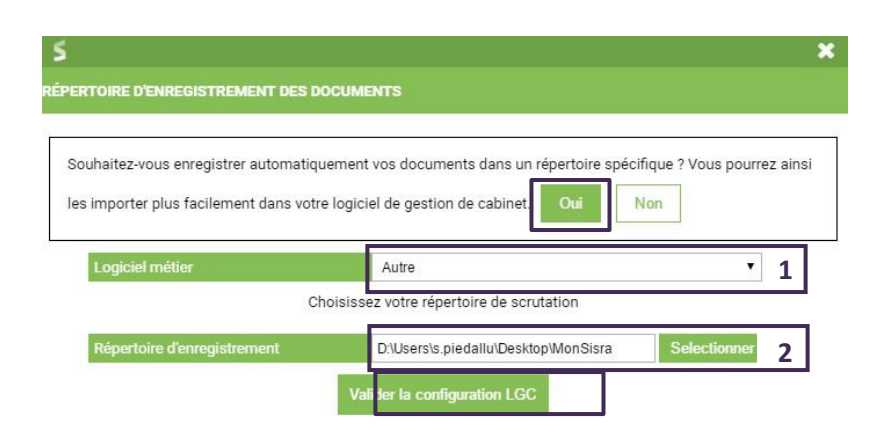

**C'est terminé !** MonSisra vous alertera lorsque vousrecevrez un nouveau document.

Lors des prochaines connections, vous aurez le choix :

**de continuer à vous connecter par carte CPS,** en saisissant le code porteur de votre carte

**de vous connecter avec votre identifiant et mot de passe**

**Attention** *: à la première connexion par identifiant/mot de passe, vous devrez saisir un code à usage* unique, qui vous sera envoyé par mail ou par SMS, permettant de sécuriser la connexion de votre compte.

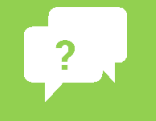

**Besoin d'aide ? Contactez-nous sur [sante-ara.fr/contact](https://www.sante-ra.fr/contact/)**

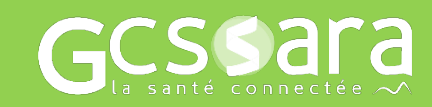